## **PBGC's E-filing Portal for Special Financial Assistance**

Main Log in Screen:

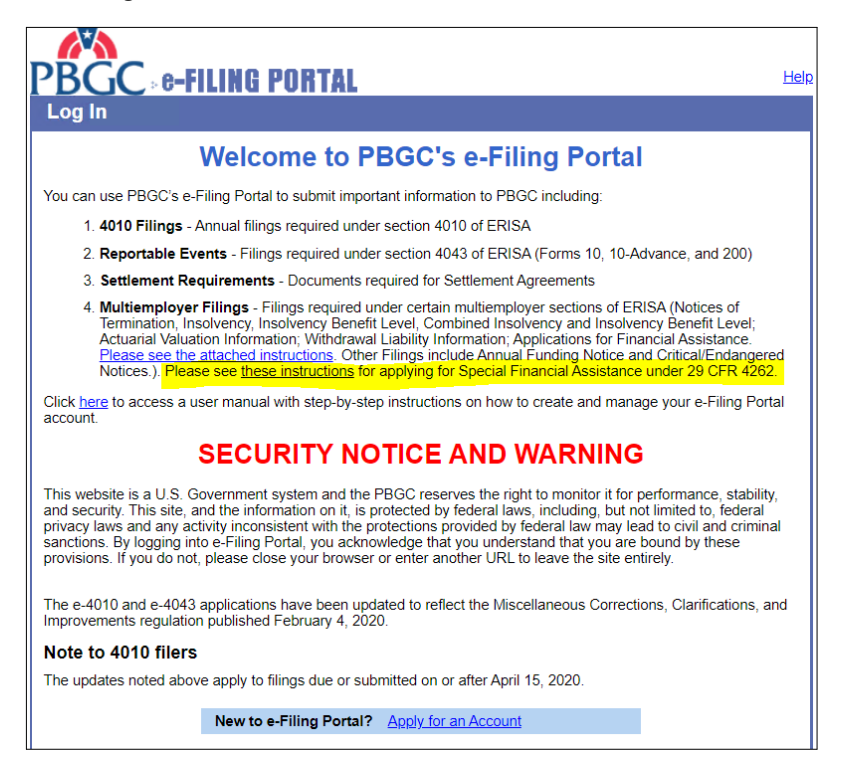

## Screen to Select Filing Type after plan administrator selects "Create New Filing" after logging in:

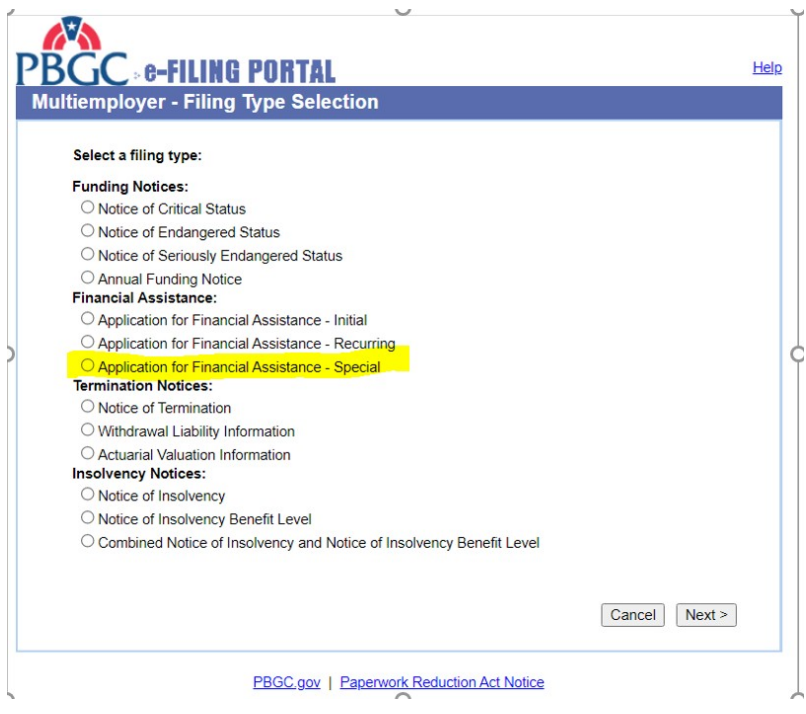

**Basic Information Screen:** 

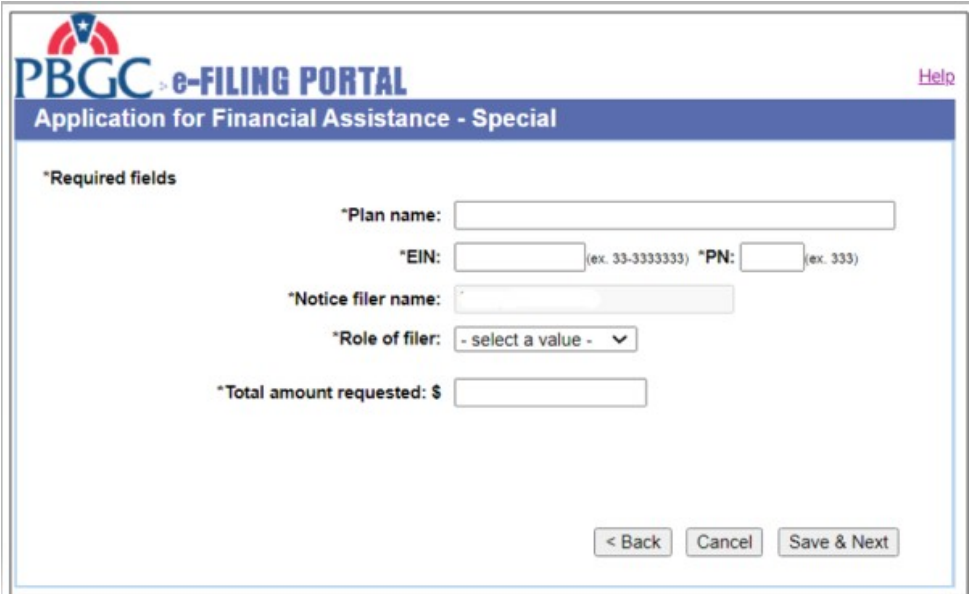

Document Uploading Page (partial - the full list of document types is shown in following screen shot, next page):

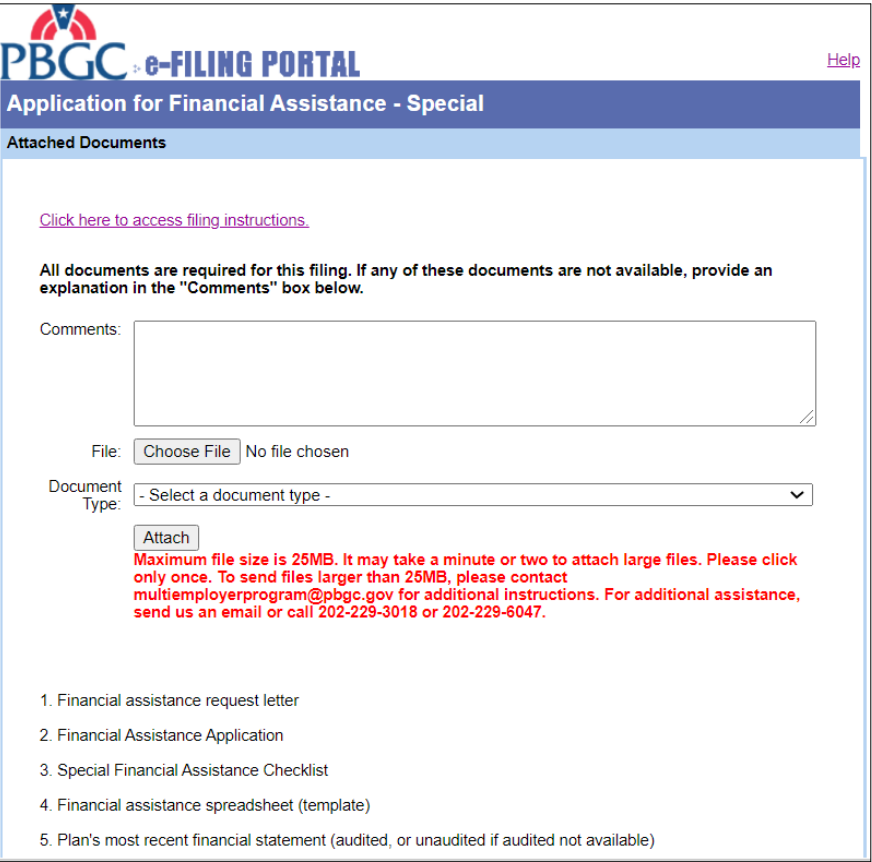

## List of Document Types:

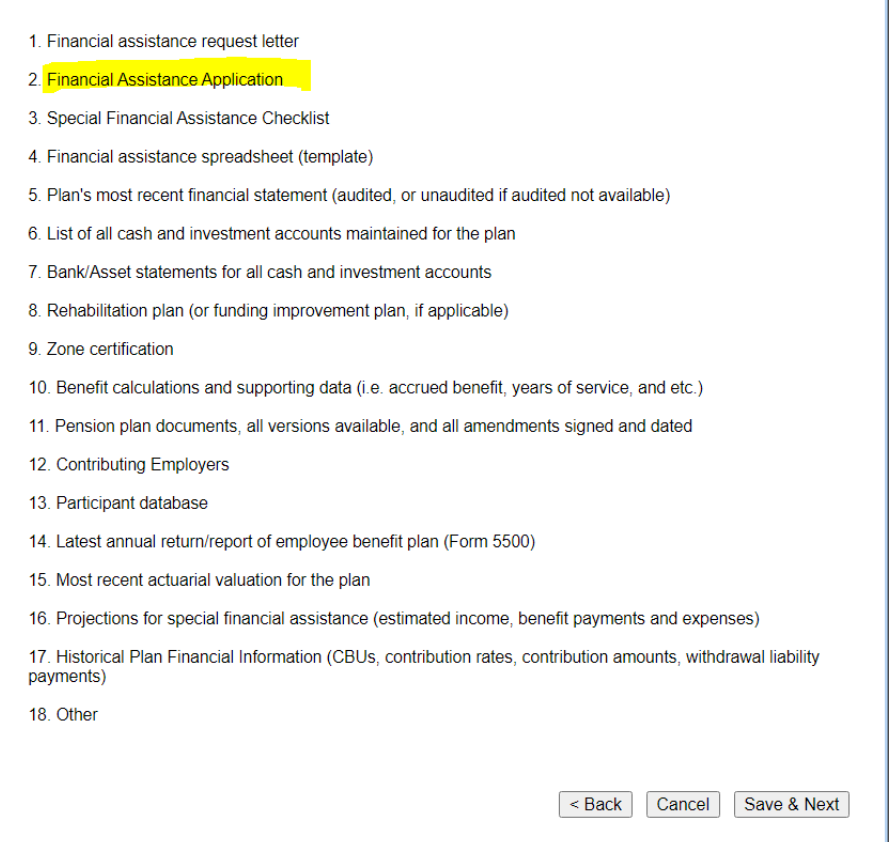

## If you click on the "Help" button, you see this screen:

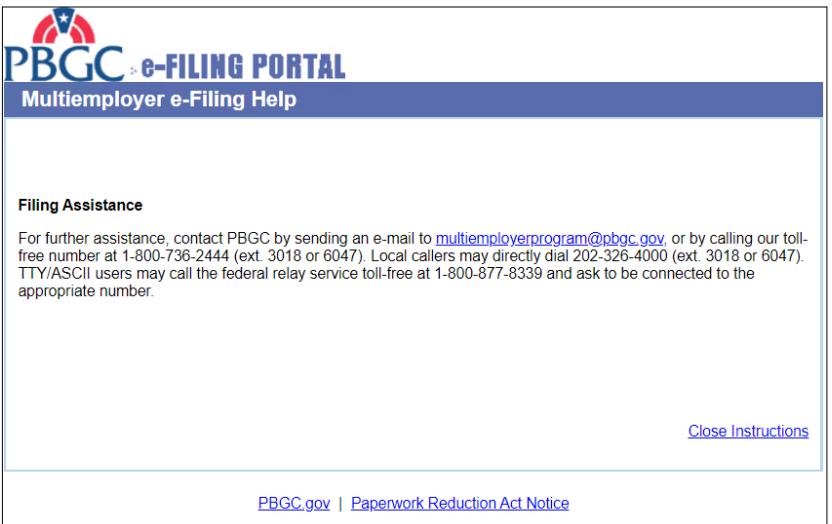

When the PBGC is not accepting applications, the radio button for Special Financial Assistance will not be visible:

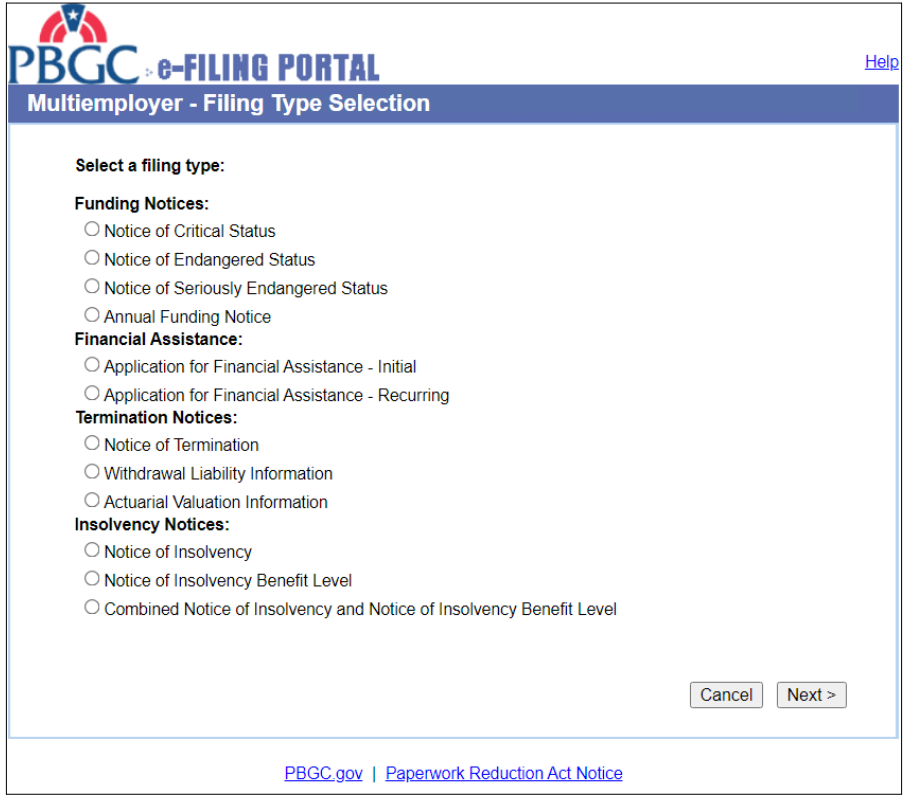

And people won't be able to Edit filings that are in process (Edit Filing button is hidden; (this is the view plan administrators see when they first log in):

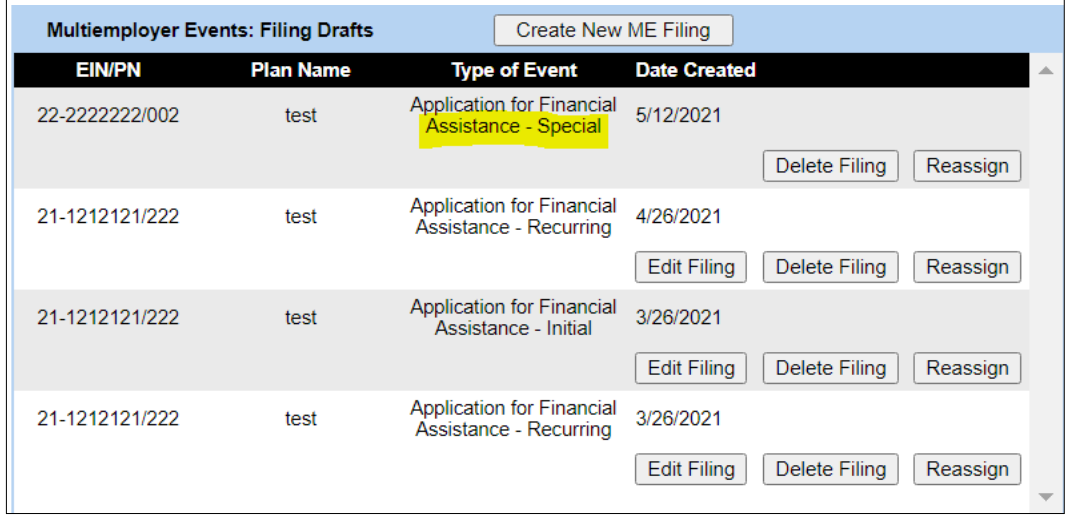